## PAGO IN RETE

1) Cliccare sul seguente link:

## [Come accedere a Pago In Rete | Ministero dell'Istruzione](https://www.istruzione.it/pagoinrete/accedere.html)

#### Selezionare pago in rete scuole

# Il sistema Pago In Rete

Pago In Rete è il sistema centralizzato del Ministero dell'Istruzione (MI) che consente ai citta dini di effettuare pagamenti telematici a favore degli Istituti Scolastici e del Ministero. Tale stema si interfaccia con PagoPA®, una piattaforma tecnologica che assicura l'interoperabilità tra Pubbliche Amministrazioni e Prestatori di Servizi di Pagamento (Banche, Poste, etc.) aderenti al servizio.

Per la visualizzazione e il pagamento telematico di contributi richiesti dalle scuole per i servizi erogati utilizza il link "Vai a Pago in Rete Scuole".

Per l'effettuazione di un pagamento telematico di un contributo a favore del MI utilizza il link "Vai a Pago in Rete MI".

**REED VAI A PAGO IN RETE SCUOLE** 

#### Selezionare Versamenti volontari

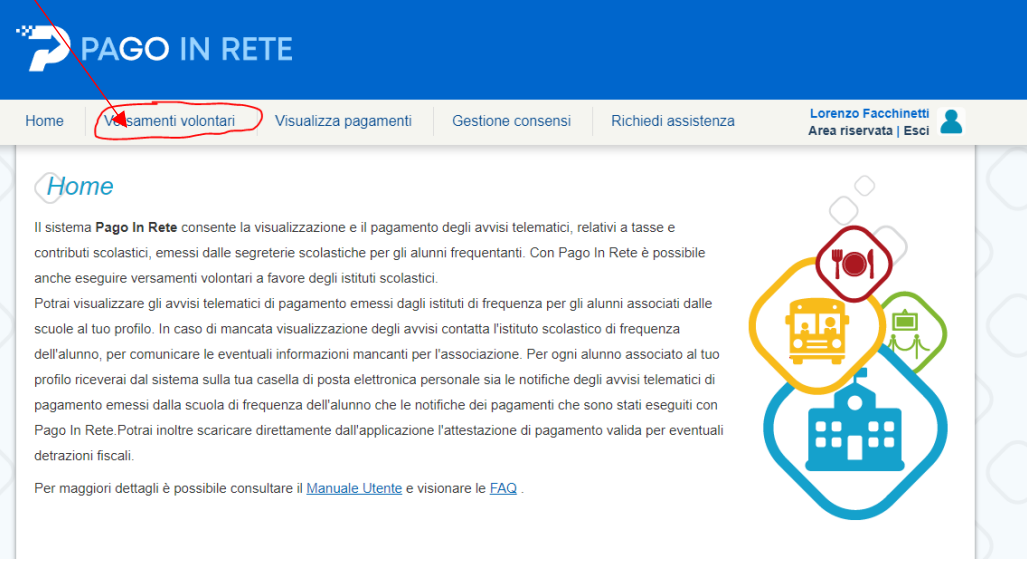

**VAI A PAGO IN RETE** 

MI

## Insereire il codice meccanografico BGIC870003 e clic su cerca

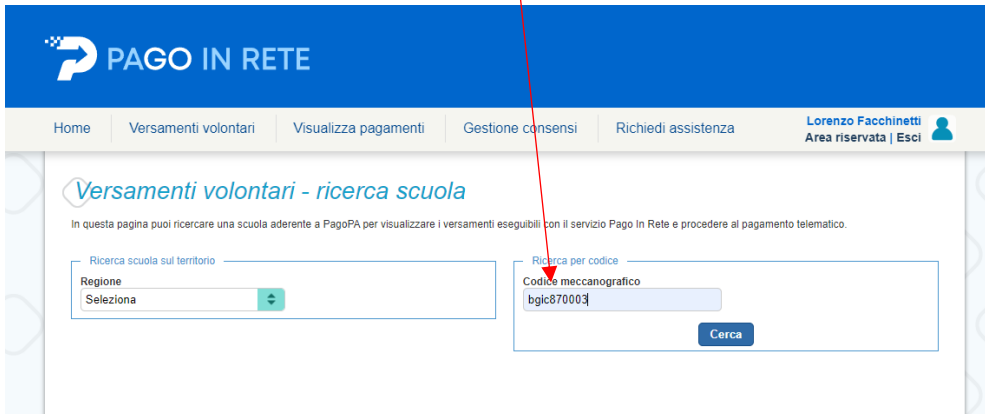

# Compare la sottostante schermata … clic su azioni

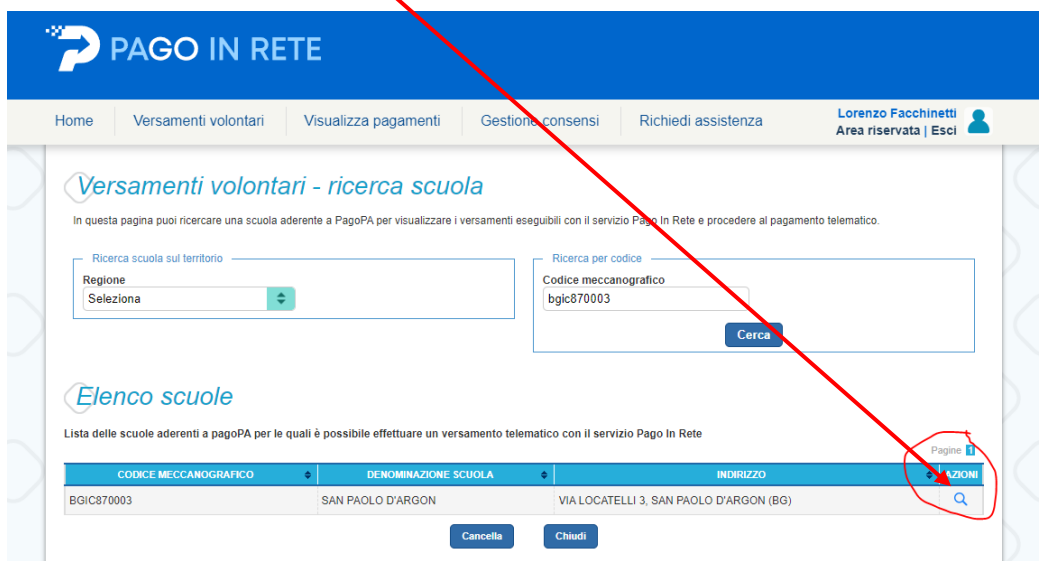

Compare la sottostante schermata… clic su azioni

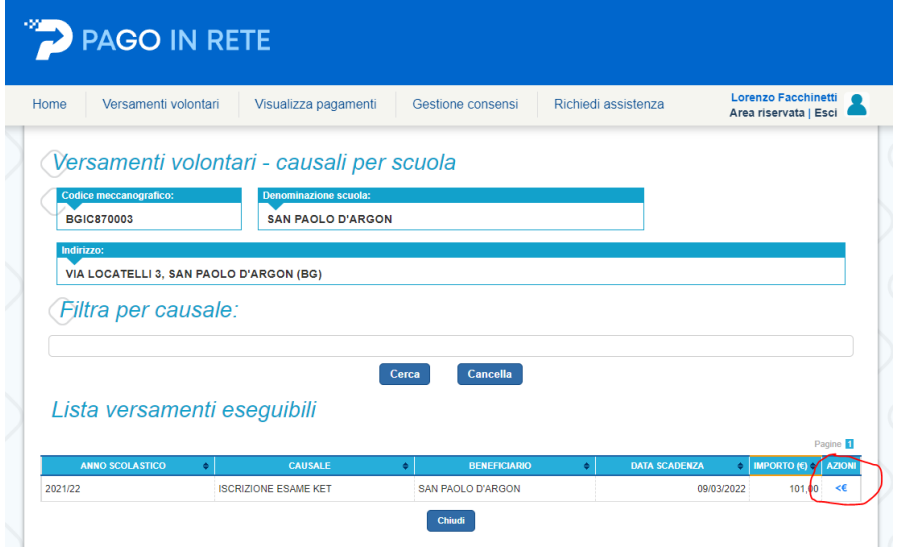

Compare la sottostante schermata… compilare i dati richiesti

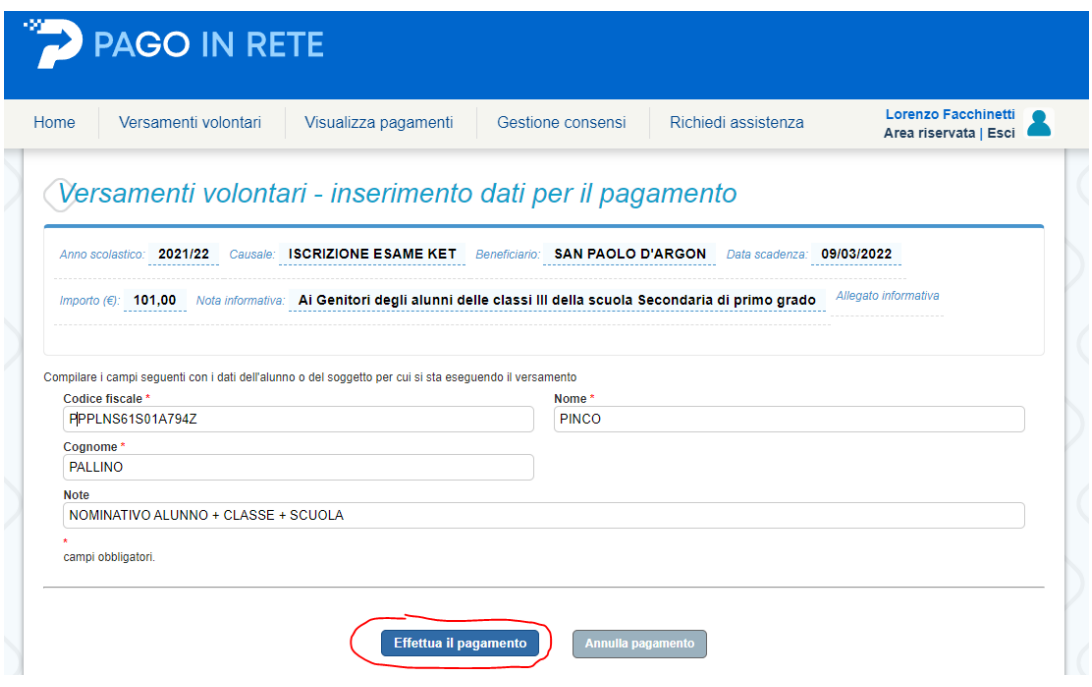